# Toad for IBM DB2 7.2.x

# **Release Notes**

Friday, May 22, 2020 Contents

| About Toad for IBM DB2           | . 1 |
|----------------------------------|-----|
| New Features                     | . 1 |
| System Requirements              | . 3 |
| Resolved Issues and Enhancements | . 5 |
| Known Issues                     | 6   |
| Third Party Known Issues         | . 7 |
| Getting Started                  | . 9 |
| Toad for DB2 Editions            | . 9 |
| Product Licensing                | .10 |
| Globalization                    | .10 |
| About Us                         | .10 |
| Copyright                        | .11 |

# About Toad for IBM DB2

With Toad, developers and database administrators can use a familiar, proven tool to manage databases. Toad empowers developers and administrators, of varying skill levels, to rapidly create and execute queries, automate database object management, and develop SQL more efficiently.

Toad also provides utilities to compare, extract and search for objects, manage projects, import/export data and administer the database, while increasing your productivity and delivering access to an active user community.

Toad for IBM DB2 7.2 is a minor release with new features, security enhancements, and resolved issues.

# **New Features**

In Toad for IBM DB2 7.2 the following new features were implemented:

### **Database Support**

IBM DB2 LUW 11.5 is now supported

You now can use Toad to connect and use new features of IBM DB2 LUW 11.5 including external tables.

### **Pivot Grid**

We added new options for Group By functions. Right-click a column header and Select from the available **Group By** options according to your data.

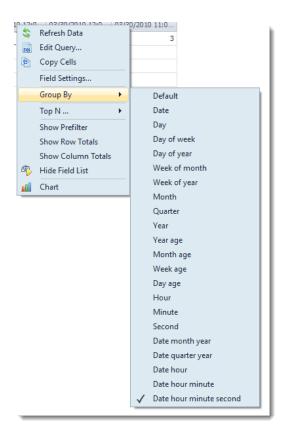

Now you can also summarize by ListAgg function.

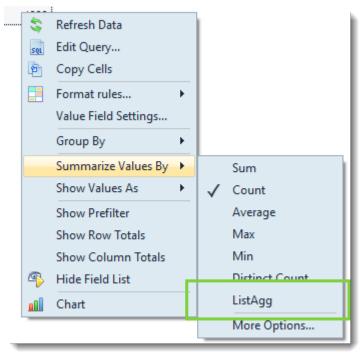

See Resolved Issues for more enhancements and resolved issues in this release of Toad for IBM DB2.

### Learn More

Get the latest product information, find helpful resources, and join a discussion with the Toad for IBM DB2 team and other community members. Join the Toad for IBM DB2 community at Toad World.

# **System Requirements**

### **Client Requirements**

Before installing Toad, ensure that your client system meets the following minimum hardware and software requirements:

| Requirement                | Details                                                                                                    |
|----------------------------|----------------------------------------------------------------------------------------------------|
| Platform                   | 2 GHz processor (recommended minimum)                                                                                                    |
| Memory                     | <ul> <li>8 GB of RAM minimum, 16 GB recommended</li> <li>Note: The memory required may vary based on the following: <ul> <li>Applications that are running on your system when using Toad</li> <li>Size and complexity of the database</li> <li>Amount of database activity</li> <li>Number of concurrent users accessing the database</li> </ul> </li> </ul> |
| Hard Disk<br>Space         | 800 MB to install Toad<br>162 MB to run Toad<br><b>Note:</b> The disk space required may vary based on the edition of Toad selected for<br>installation.                                                                                                    |
| Operating<br>System        | Windows Server® 2012<br>Windows Server® 2012 R2<br>Windows Server® 2016<br>Windows Server® 2019<br>Windows® 8.1 (32-bit or 64-bit)<br>Windows® 10                                                                                                    |
| .NET<br>Framework          | Microsoft® .NET Framework 4.7.1                                                                                                    |
| Database<br>Client         | When connecting to a DB2 database/subsystem, ensure that you have a DB2 Client or IBM Data Server Driver installed. Toad supports DB2 Client versions 9.7.6 through 11.5. Toad has been tested with the following versions of the DB2 Client: 9.7.6, 9.7.9, 10.1.0, 10.1.2, 10.1.3, 10.5.0, 10.5.2, 10.5.3, and 11.1.0.                                       |
| Additional<br>Requirements | Web BrowserMicrosoft® Internet Explorer® 11 or laterScreenRecommended maximum DPI settings for Toad are 125%. It is possible to use Toad up to200% but some dialog windows will not be completely usable anymore.Maximum tested resolution for Toad is 3800 x 2160 px.                                                                                        |

### **Server Requirements**

Before installing Toad, ensure that your server meets the following minimum hardware and software requirements:

| Requirement     | Details                                               |  |
|-----------------|-------------------------------------------------------|--|
| Database Server | IBM DB2 for LUW 9.7, 10.1, 10.5, 10.5.0.5, 11.1, 11.5 |  |
|                 | IBM DB2 for z/OS 11, 12                               |  |

| Requirement | Details                                                                                                    |  |  |
|-------------|----------------------------------------------------------------------------------------------------|--|--|
|             | <b>Note:</b> Toad may support IBM DB2 Express and SWE in addition to listed above servers but note that no testing was performed on it.                                                                                                    |  |  |
|             | <b>Note:</b> Windows 8, 10 and Windows Server 2012 require the following Fix Pack in order to ensure registration of DLLs in Global Assembly Cache:                                                                                          |  |  |
|             | IBM DB2 LUW 10.5 Fix Pack 4                                                                                                    |  |  |
|             | IBM DB2 LUW 10.1 Fix Pack 4                                                                                                    |  |  |
|             | IBM DB2 LUW 9.7 Fix Pack 10                                                                                                    |  |  |
|             | <b>Note:</b> To use Access 2016 64-bit to connect to an Access database in Toad, the Microsoft Access Database Engine is required and might not be included in the A installation. The engine must match the architecture (bitness) of Toad. |  |  |

### **Virtualization Support**

| Requirement                   | Details                                                                                                    |
|-------------------------------|----------------------------------------------------------------------------------------------------|
| Application<br>Virtualization | When deploying Toad in a virtualization environment, for best results ensure the system accurately reflects the applicable client hardware and software requirements listed in this document.                                                                                                    |
|                               | Toad has been developed using Microsoft guidelines (see Remote Desktop Services<br>programming guidelines) and can be deployed and operated in virtualization<br>environments such as Citrix XenApp, Microsoft App-V, and VirtualBox.<br>See "Install Toad on Citrix Systems" (page 1) for more information. |

### **User Requirements**

User Requirements to Install Toad

Only Windows Administrators and Power Users can install Toad.

Note: The following exceptions exist for Power Users:

• A Power User can install Toad as long as this user belongs to the DB2ADMNS or DBUSERS group.

If an Administrator installs Toad, the Administrator can share the Toad shortcut icon on the desktop and menu items with any user—a Power User, Restricted User—on the computer.

If a Power User installs Toad, a Restricted User cannot do the following:

- Associate file extensions.
- View the Toad shortcut icon on the desktop or the Toad menu options in the Windows Start menu. As a workaround, Restricted Users can create a shortcut to Toad from the install directory and place the shortcut on their desktop.

#### User Requirements and Restrictions for Running Toad

The following describes the requirements and restrictions for users who launch and run Toad:

- A Windows Power User or Restricted User must belong to the DB2ADMNS or DB2USERS group. To add the user to one of these groups, select Start | Control Panel | Administrative Tools | Computer Management | System Tools | Local Users and Groups | Groups | DB2ADMNS or DB2USERS.
- A Windows Power User or Restricted User does not have the authority to add or remove DB2 catalog entries using the Toad Client Configuration wizard. However, these users can use the Import Profile function in the Toad Client Configuration wizard to import catalog entries to Toad.
- To take full advantage of Toad for DB2 LUW functionality, the user ID specified in the Toad connection profile for each DB2 for LUW database connection requires the authorizations listed in the following document:

ToadDB2LUWAuthorizations.xls

• As a minimum requirement to manage a DB2 for z/OS subsystem in Toad, the user ID defined in the

Toad connection profile for the subsystem must either have SYSADM privileges or SELECT privileges on the DB2 catalog tables. For a complete list of authorizations (and corresponding GRANT statements) a user requires to take full advantage of Toad for DB2 z/OS functionality, refer to the following document:

ToadDB2zOSAuthorizations.doc

- To create or modify the QuestSoftware.ToadSecurity table to enable Toad Security, the user who maintains this table must have privileges to create, insert, update, and delete it. All other users need only the ability to read the QuestSoftware.ToadSecurity table to use Toad Security features.
- For information about defining a RACF, Unix, or Linux group as a Toad Security role, see the *About Setting Up Toad Security* topic in the Toad online help. This topic explains how to add the Toad Security icons to your toolbar and how to define Toad Security roles that apply to your current connection. (The ability to define RACF, Unix, and Linux groups as Toad Security roles works with DB2 for LUW 9 or later databases and DB2 for z/OS 8 or later subsystems.)

## **Resolved Issues and Enhancements**

The following is a list of issues addressed and enhancements implemented in this release of Toad for IBM DB2:

| Automation          | Publishing wizard now sets permissions of objects<br>correctly in Automation script                                                                                                    | QAT-15458/4603555                             |
|---------------------|----------------------------------------------------------------------------------------------------|-----------------------------------------------|
| Code Completion     | Dragging and dropping column names from Object<br>Explorer to Editor now works correctly.                                                                                                    | QAT-15117                                     |
| Data Compare & Sync | We have implemented a new performance option for<br>exporting to Excel. Enable it in Tools   Options   Data<br>Compare   General                                                                          | 15514/1713                                    |
| Data Compare & Sync | An issue when Data Compare displayed incorrect results has been fixed                                                                                                    | 15603                                         |
| Data Compare & Sync | Error during Data Compare with a Local Storage table has been fixed                                                                                                    | 15602                                         |
| Data Compare & Sync | An error when not all data rows were returned in Data<br>Compare has been fixed                                                                                                    | 1663/4556801                                  |
| General             | An error when parsing a TIC query with group_concat() function has been fixed                                                                                                    | 2593/4666051                                  |
| General             | Users that execute Automation script are not added to OS Admin group on server anymore                                                                                                    | 2509/4197716                                  |
| General             | Behavior of Toad at high resolutions since patch version 5.1.2 has been improved                                                                                                    | 2320/4620661,<br>4623009, 4685386,<br>4685115 |
| General             | Collation property while importing data using Automation script has been modified to improve performance with certain JOINS on Tables                                                                     | QAT-15314/4572415                             |
| Import Wizard       | Save Log option is now saved in Import Templates                                                                                                    | 2281/4628189                                  |
| Import Wizard       | It is now possible to import blank values                                                                                                    | 2293/4587201                                  |
| Installation        | Opening associated files with SQL extension now works correctly with Toad                                                                                                    |                                               |
| Installation        | You now can deploy user settings during silent<br>installation of Toad. Enter a full path to the Options<br>Template that you generated in <b>Tools   Options   General</b><br>for a silent installation. | 1820/4618673                                  |
| Job Management      | An issue with migration of a Task Manager item using a password has been fixed                                                                                                    | QAT-15368/4524397                             |

| Object Details (DOV) | We fixed an issue in the DB2 z/OS Subsystem - Right-<br>Hand-Side Dynamic Statement Cache tab where a DB2<br>error was being thrown when a DSC table was selected if<br>that table creator began with an @. | TDB-3943/454799                                    |
|----------------------|----------------------------------------------------------------------------------------------------|----------------------------------------------------|
| Options              | Up and Down arrows now work correctly in Tools  <br>Options   Explorer   Objects                                                                                                    | QAT-15457/2221/2175                                |
| Pivot Grid           | We have added options for Date Grouping and<br>Formatting in Pivot Grid                                                                                                    | QAT-15414/4556962                                  |
| Pivot Grid           | We improved backward compatibility of Pivot Grid                                                                                                    | 2688/4593313                                       |
| Pivot Grid           | Pivot Grid now allows you to use Aggregated data values in a calculated field.                                                                                                    | QAT-14558/4415769                                  |
| Query Builder        | We improved attachment of Calculated fields in Query<br>Builder to correct columns                                                                                                    | 2627/4650476                                       |
| Query Builder        | Several issues when using Where clause in Query<br>Builder have been fixed                                                                                                    | 2292/4602617                                       |
| Query Builder        | An issue with WHERE clauses has been fixed                                                                                                    | 1653/15456/4555521                                 |
| Query Builder        | Adding additional AND clause in query tab and then visualizing does not create a Global Where clause                                                                                                    | 1371                                               |
| Query Builder        | You now can select LAG and LEAD in the list of functions for calculated fields in Query Builder                                                                                                    | QAT-14252/4438857                                  |
| Schema Compare       | Now you can ignore differences in constraint names when one of the names is system generated                                                                                                    | TSS-1525/4198363                                   |
| Script Generation    | Statistics profile is now preserved when you drop and recreate a table                                                                                                    | TDB-3953                                           |
| SQL Editor           | AutoCommit on IBM DB2 connections now works as designed                                                                                                    | TDB-3950/4576728                                   |
| SQL Editor           | Highlighting keyboard shortcuts now work correctly in Editor.                                                                                                    | QAT-15111/4542078,<br>4555409, 4559368,<br>4564671 |
| Team Server          | Publishing a script with different schemas from the same database now works correctly                                                                                                    | QAT-15319/4534571                                  |

# **Known Issues**

The following is a list of issues known to exist at the time of this release.

| Feature        | Description                                                                                                    | Support Case/Defect ID |
|----------------|----------------------------------------------------------------------------------------------------|------------------------|
| Object Details | When a DB2 object is created, DB2 implicitly creates<br>authority for the user who created that object. In the<br>system catalog tables those are shown as SYSIBM as<br>the Grantor. When migration\compare\extended alter<br>scripts are generated Toad does not generate GRANT<br>statements in those scripts for authorizations granted<br>by SYSIBM because those are granted implicit<br>authorizations that have been created by DB2. | TDB-870                |
| Debugger       | You might encounter issues with initializing Unified<br>Debugger sessions if the version of the DB2 for LUW<br>server on which you are debugging is earlier than 10.1<br>fix pack 2.                                                                                                    | N/A                    |

|                                    | <ul> <li>Workaround: If the DB2 server version is earlier than<br/>DB2 for LUW 10.1 fix pack 2, copy DB2DBGM.JAR from<br/>the Toad client installation to the following location on<br/>the server:</li> <li>DB2 instance home path/SQLLIB/JAR (Unix or<br/>AIX computer)</li> <li>DB2 instance home path/SQLLIB/JAR<br/>(Windows computer)</li> </ul>                                                                                                    |                    |
|------------------------------------|----------------------------------------------------------------------------------------------------|--------------------|
|                                    | <b>Notes:</b><br>If the DB2 server version is DB2 for 10.1 fix pack 2, use<br>the JAR file supplied with your DB2 version. If replacing<br>the JAR file as described in the workaround, make sure<br>you back up the original JAR file on the server before<br>replacing it with the one from the Toad client<br>installation.                                                                                                    |                    |
| Export Wizard/ One<br>Click Export | Avoid using Excel for exporting if your data hasN/Anumeric values that require a high precision becauseExcel's precision is limited to 15 digits. If you exportnumbers with more precision, the values are rounded.If you export boundary numbers (max, min), roundednumbers will exceed the data type limit.                                                                                                    |                    |
| Installation                       | Network and LAN installations are currently not supported.                                                                                                    | N/A                |
|                                    | Toad uses hardcoded values instead of some variables<br>such as %USERNAME% in several path names and<br>therefore App-V environment is not supported.<br>For installation adhere to Windows Installer Best<br>Practices, see here.                                                                                                    | TDB-1009/2297051-1 |
| Space Management                   | <ul> <li>If running Toad for IBM DB2 6.0 or earlier in a pureScale environment and the QUEST.SH_SNAPSHOT procedure had been installed, the procedure will have to be redefined. Please, follow these steps:</li> <li>1. Drop procedure QUEST.SH_SNAPSHOT</li> <li>2. Right click a tablespace</li> <li>3. Select Space Management   View Space History</li> <li>4. Click Yes when prompted to run the install script for the procedure</li> <li>5. Execute the script</li> </ul> | N/A                |
| SQL Editor                         | Toad does not handle DBMS_OUTPUT in the SQL Editor.                                                                                                    | ST90710            |
| z/OS Utilities                     | When using Utilities as the data preservation method<br>and the length of a column tied to columns from other<br>tables via RI is reduced. When executing the alter script<br>the load fails with a DSNU334I INPUT FIELD INVALID<br>error pointing to the altered column. The load cards<br>show the old length for the altered column which<br>appears to be the problem.                                                                                                    | ST44753            |

# **Third Party Known Issues**

The following is a list of third party issues known to exist at the time of release of Toad for IBM DB2 7.2.

| Feature                                          | Description                                                                                                    | Support Case/Defect ID |
|--------------------------------------------------|----------------------------------------------------------------------------------------------------|------------------------|
| DB2 Client                                       | In case Toad and a 9.5, 9.7 or 10.1 DB2 client is installed on Windows 8 or Windows Server 2012 IBM setup recommendation #1618434 has to be applied.                                                                                                    | N\A                    |
| Data Server Driver                               | Installer of Data Server Driver 10.5.4 and newer may need to be run with Administrator permissions.                                                                                                    | TDB-2306               |
| LUW Procedure Script<br>Tab                      | After installing DB2 LUW v10.1.3, the script tab for LUW procedures is empty. This is due to an issue introduced by IBM in fixpack 3 regarding the NULLIF SQL function. IBM APAR IC96725 addresses this issue.                                                                                                    | TDB-180/2303729-1      |
| DB2 z/OS invalid<br>Timestamp values<br>returned | When the IBM DB2 Analytics Accelerator is used in<br>conjunction with DB2 z/OS, along with an IBM DB2 .Net<br>Data Provider v10.1.3, timestamp values returned from<br>queries are invalid. Since Toad DB2 v5.6 uses the IBM<br>DB2 v10.1.3 .Net Data provider, invalid timestamp<br>values can be returned within Toad 5.6. IBM PMR<br>8862756 has been opened on this topic.<br>Please consult that PMR for a work-around.                            | N\A                    |
| LUW Procedure<br>Debugging                       | When the user is running DB2 Server 10.1.3 with a database that has been migrated from a previous release, the debugger will fail with a reference to SYSDEBUGPRIVATE. This occurs from an IBM bug in the db2updv10 update utility.<br>IBM APAR IC96837 addresses this issue. This has been resolved in IBM DB2 10.1 FixPack 4.                                                                                                    | TDB-708/2425004-1      |
| Debugger                                         | The Debugger may not advance to the next line under<br>certain circumstances. Those circumstances include<br>DECLARE statements with multiple variables defined<br>on a single line and IF statements with multiple<br>conditions defined on a single line.<br><b>Workaround</b> :<br>In procedures that are to be debugged: The procedure<br>text should be modified to separate DECLARE                                                               | ST70691                |
|                                                  | variables onto different lines and IF statements separated to have conditions on separate lines.                                                                                                    |                        |
|                                                  | LUW: The following error message is displayed when<br>you attempt to modify a watch value during a Debug<br>session on a DB2 for LUW 9 database: "ERROR<br>[57011] [IBM][DB2/NT] SQL0954C Not enough storage<br>is available in the application heap to process the<br>statement. SQLSTATE=57011" The call to modify the<br>watch value fails on DB2, and the server runs out of<br>heap memory.<br><b>Workaround</b> : To avoid the heap memory issue, | CR188846               |
|                                                  | increase the application heap size on the server.                                                                                                    | N/A                    |
| Export Wizard/ One<br>Click Export               | To export to an Office 2003 or 2007 Excel instance, the<br>Office Primary Interop Assemblies (PIAs) must be<br>installed. You can install the PIAs from one of the<br>following locations:                                                                                                    | N/A                    |
|                                                  | <ul> <li>2003 PIAs: http://www.microsoft.com/en-<br/>us/download/details.aspx?id=20923</li> </ul>                                                                                                    |                        |

|                     | <ul> <li>2007 PIAs: http://www.microsoft.com/en-<br/>us/download/details.aspx?id=18346</li> </ul>                                                                                                    |         |
|---------------------|----------------------------------------------------------------------------------------------------|---------|
|                     | Date formatting issues occur when exporting table data<br>to an Excel file or instance. These issues seem to occur<br>especially when exporting dates previous to 1900.                                 | ST70817 |
|                     | <b>Workaround</b> : For better results, try exporting the data to a CSV file.                                                                                                    |         |
| Object Editor (DOE) | z/OS: Executing a procedure causes "Invalid SQL<br>syntax" message when parameter listing has a new<br>line character separating parameters. IBM has opened<br>PMR 80539,756 to investigate this issue. | ST87770 |
|                     | <b>Workaround</b> : Remove the new line character and separate the parameters by the spaces.                                                                                                    |         |

# **Getting Started**

### **Contents of the Release Package**

The Toad release package contains the following products:

1. Toad for IBM DB2 7.2

- 2. Product Documentation, including:
  - Installation Guide
  - Online Help
  - Release Notes

Installation Instructions

See the Toad for IBM DB2 Installation Guide for more information.

# **Toad for DB2 Editions**

Each Toad for DB2 is packaged with additional Quest products to expand your experience. The following products may be part of your Toad for DB2 Edition:

Toad for DB2 7.2

**Benchmark Factory** 

SQL Optimizer for IBM DB2 LUW

SQL Optimizer for IBM DB2 z/OS

Spotlight on IBM DB2 for LUW

Toad Data Modeler

The following Toad for IBM DB2 Editions are available:

### Linux, Unix, and Windows (LUW) Editions

| Edition                               | Licensed                                                                                               |
|---------------------------------------|----------------------------------------------------------------------------------------------------|
| Toad for IBM DB2 Base Edition         | Toad for IBM DB2 Base                                                                                  |
| Toad for IBM DB2 Professional Edition | Toad for IBM DB2 Professional                                                                          |
| Toad for IBM DB2 Xpert Edition        | Toad for IBM DB2 Professional<br>SQL Optimizer for IBM® DB2® LUW                                       |
| Toad for IBM DB2 Developer Edition    | Toad for IBM DB2 Professional<br>SQL Optimizer for IBM® DB2® LUW<br>Benchmark Factory™—IBM DB2 Edition |
| Toad for IBM DB2 DBA Edition          | Toad for IBM DB2 Professional                                                                          |

SQL Optimizer for IBM® DB2® LUW Benchmark Factory™—IBM DB2 Edition Spotlight™ on IBM® DB2® LUW Toad Data Modeler

Toad DB Admin Module Toad DB Admin Module\*

#### **IBM DB2 z/OS Editions**

| Edition                               | Licensed                                                                                                |
|---------------------------------------|----------------------------------------------------------------------------------------------------|
| Toad for IBM DB2 Base Edition         | Toad for IBM DB2 Base                                                                                   |
| Toad for IBM DB2 Professional Edition | Toad for IBM DB2 Professional                                                                           |
| Toad for IBM DB2 Xpert Edition        | Toad for IBM DB2 Professional<br>SQL Optimizer for IBM® DB2® z/OS                                       |
| Toad for IBM DB2Developer Edition     | Toad for IBM DB2 Professional<br>SQL Optimizer for IBM® DB2® z/OS<br>Benchmark Factory™—IBM DB2 Edition |
| Toad DB Admin Module                  | Toad DB Admin Module*                                                                                   |

NOTE: The DB Admin Module Add-on can be added to any edition of Toad.

i IMPORTANT: Your license key determines the edition and will enable Toad for DB2 functionality accordingly. In many cases, if functionality is disabled within Toad, you may not have an appropriate license to use it. When Toad is running, you can see which components are licensed by selecting **Help** | **About**.

### **Product Licensing**

#### To activate a purchased commercial license

- 1. In the Licensing dialog, enter your license (Authorization) key.
- 2. Enter the site message included with the license key.

## Globalization

This section contains information about installing and operating this product in non-English configurations, such as those needed by customers outside of North America. This section does not replace the materials about supported platforms and configurations found elsewhere in the product documentation.

This release is Unicode-enabled and supports any character set. It supports simultaneous operation with multilingual data. This release is targeted to support operations in the following regions: North America, Western Europe and Latin America, Central and Eastern Europe, Far-East Asia, Japan.

This release has the following known capabilities or limitations: If the user overrides the default installation path during installation, the new path specification cannot contain Unicode characters.

\*\* (This limitation applies ONLY to the Xpert edition of Toad for IBM DB2 for z/OS and to the DBA edition of Toad for IBM DB2 for LUW) SQL Optimizer for IBM DB2 z/OS and Toad Remote Script Execution (for IBM DB2 LUW or z/OS) support single-byte character sets only. These features do not support double-byte or multi-byte character sets. All IBM DB2 client and server installations should be configured to use the same or compatible character encodings and the same locale and regional options.

## **About Us**

#### We are more than just a name

We are on a quest to make your information technology work harder for you. That is why we build communitydriven software solutions that help you spend less time on IT administration and more time on business innovation. We help you modernize your data center, get you to the cloud quicker and provide the expertise, security and accessibility you need to grow your data-driven business. Combined with Quest's invitation to the global community to be a part of its innovation, and our firm commitment to ensuring customer satisfaction, we continue to deliver solutions that have a real impact on our customers today and leave a legacy we are proud of. We are challenging the status quo by transforming into a new software company. And as your partner, we work tirelessly to make sure your information technology is designed for you and by you. This is our mission, and we are in this together. Welcome to a new Quest. You are invited to Join the Innovation.

#### Our brand, our vision. Together.

Our logo reflects our story: innovation, community and support. An important part of this story begins with the letter Q. It is a perfect circle, representing our commitment to technological precision and strength. The space in the Q itself symbolizes our need to add the missing piece—you—to the community, to the new Quest.

#### **Contact Quest**

For sales or other inquiries, visit www.quest.com/contact.

#### **Technical Support Resources**

Technical support is available to Quest customers with a valid maintenance contract and customers who have trial versions. You can access the Quest Support Portal at https://support.quest.com.

The Support Portal provides self-help tools you can use to solve problems quickly and independently, 24 hours a day, 365 days a year. The Support Portal enables you to:

- Submit and manage a Service Request
- View Knowledge Base articles
- Sign up for product notifications
- Download software and technical documentation
- View how-to-videos
- Engage in community discussions
- Chat with support engineers online
- · View services to assist you with your product

# Copyright

© 2020 Quest Software Inc. ALL RIGHTS RESERVED.

This guide contains proprietary information protected by copyright. The software described in this guide is furnished under a software license or nondisclosure agreement. This software may be used or copied only in accordance with the terms of the applicable agreement. No part of this guide may be reproduced or transmitted in any form or by any means, electronic or mechanical, including photocopying and recording for any purpose other than the purchaser's personal use without the written permission of Quest Software Inc.

The information in this document is provided in connection with Quest Software products. No license, express or implied, by estoppel or otherwise, to any intellectual property right is granted by this document or in connection with the sale of Quest Software products. EXCEPT AS SET FORTH IN THE TERMS AND CONDITIONS AS SPECIFIED IN THE LICENSE AGREEMENT FOR THIS PRODUCT, QUEST SOFTWARE ASSUMES NO LIABILITY WHATSOEVER AND DISCLAIMS ANY EXPRESS, IMPLIED OR STATUTORY WARRANTY RELATING TO ITS PRODUCTS INCLUDING, BUT NOT LIMITED TO, THE IMPLIED WARRANTY OF MERCHANTABILITY, FITNESS FOR A PARTICULAR PURPOSE, OR NON-INFRINGEMENT. IN NO EVENT SHALL QUEST SOFTWARE BE LIABLE FOR ANY DIRECT, INDIRECT, CONSEQUENTIAL, PUNITIVE, SPECIAL OR INCIDENTAL DAMAGES (INCLUDING, WITHOUT LIMITATION, DAMAGES FOR LOSS OF PROFITS, BUSINESS INTERRUPTION OR LOSS OF INFORMATION) ARISING OUT OF THE USE OR INABILITY TO USE THIS DOCUMENT, EVEN IF QUEST SOFTWARE HAS BEEN ADVISED OF THE POSSIBILITY OF SUCH DAMAGES. Quest Software makes no representations or warranties with respect to the accuracy or completeness of the contents of this document and reserves the right to make changes to specifications and product descriptions at any time without notice. Quest Software does not make any commitment to update the information contained in this document.

If you have any questions regarding your potential use of this material, contact:

Quest Software Inc. Attn: LEGAL Dept 4 Polaris Way Aliso Viejo, CA 92656

Refer to our web site (www.quest.com) for regional and international office information.

#### Patents

Quest Software is proud of our advanced technology. Patents and pending patents may apply to this product. For the most current information about applicable patents for this product, please visit our website at www.quest.com/legal.

#### Trademarks

Quest, Quest Software, Benchmark Factory, Spotlight, LiteSpeed, SQL Navigator, vWorkspace, Toad, and the Quest logo are trademarks of Quest Software Inc. in the U.S.A. and other countries. For a complete list of Quest Software trademarks, please visit our website at www.quest.com/legal. Microsoft, Windows, Windows Server, Visual Studio, SharePoint, Access and Excel are either registered trademarks or trademarks of Microsoft Corporation in the United States and/or other countries. Citrix® and XenApp™ are trademarks of Citrix Systems, Inc. and/or one or more of its subsidiaries, and may be registered in the United States Patent and Trademark Office and in other countries. IBM and DB2 are registered trademarks of International Business Machines Corporation. Subversion is a trademark of the Apache Software Foundation. All other trademarks, servicemarks, registered trademarks, and registered servicemarks are property of their respective owners.

Toad for IBM DB2 7.2 Release Notes Friday, May 22, 2020